www.bdd.rdplf.org Volume 2, n° 4, December 2019 https://doi.org/10.25796/bdd.v2i4.52303 ISSN 2607-9917

# *Le Bulletin de la Dialyse à Domicile*

# **Statistics initiation with the free R software : make your first visualizations with the ggplot2 package**

Initiation au Logiciel de statistiques R : Réalisez vos premières visualisations avec le package ggplot2

*Note : ce texte est la traduction la version originale française disponible à la même adresse URL : https://doi.org/10.25796/bdd.v2i4.52303* 

#### Claire Della Vedova

1087 chemin de Sainte Roustagne, 04100 MANOSQUE, France

Editor's note: The main purpose of the RDPLF (French Language Peritoneal Dialysis and Home Hemodialysis Registry) is to help physicians and nurses, caring for patients treated by home dialysis, to evaluate their clinical practices and also to conduct studies based on anonymous exports of the data base . To this end, since June 2019, a series of training articles on the use of free R-software is published quarterly with each issue of the Bulleti, de la Dialyse à Domicile. The goal is to allow all teams to perform basic statistics and quickly visualize their data.

The first article in this tutorial was devoted to downloading and installing R software on Macintosh and PC computers: https://doi.org/10.25796/bdd.v2i2.20513.

The second article was devoted to graphical visualization of statistical data with the Esquisse package, easy to use and requiring little learning: https://doi.org/10.25796/bdd. v2i3.21313

This third article is devoted to this ggplot2 package and requires a learning effort, but it allows the realization of many types of visualizations, with renderings that can be of very high quality, and thus directly usable in publications.

As in the previous issues, an example file, taken from the RDPLF database will be used.

*Claire Della Vedova is an engineer in biostatistics / data analyst, she daily uses the software R to analyze data. She has worked for more than 15 years in the fields of environment and health, and has trained many students and researchers in the use of R. She runs since November 2017 the blog Statistics and Software R whose goal is to help beginners to better understand the standard statistical methods and to use the R software more effectively, especially through tutorials: https://statistique-et-logiciel-r.com/.*

The total training is done over 15 months, at the rate of one article per quarter each publication of the BDD. This will leave ample time to assimilate and test the knowledge gained between each article. For those who wish to go faster, they can go to the blog (https://statistique-et-logiciel-r.com/).

Dates of next publications:

- article 4 (April 2020): the realization of automated statistical analysis reports with Rmarkdown

- article 5 (June 2020): data manipulation (with dplyr, including the group\_by and summarize functions)

 - article 6 (September 2020): the realization of descriptive analyzes (statistical parameters and graphs) in the form of dashboard with the flexboard package

Mots clés : biostatistics, épidémiology, R software, RDPLF

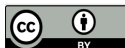

#### **Table des matières**

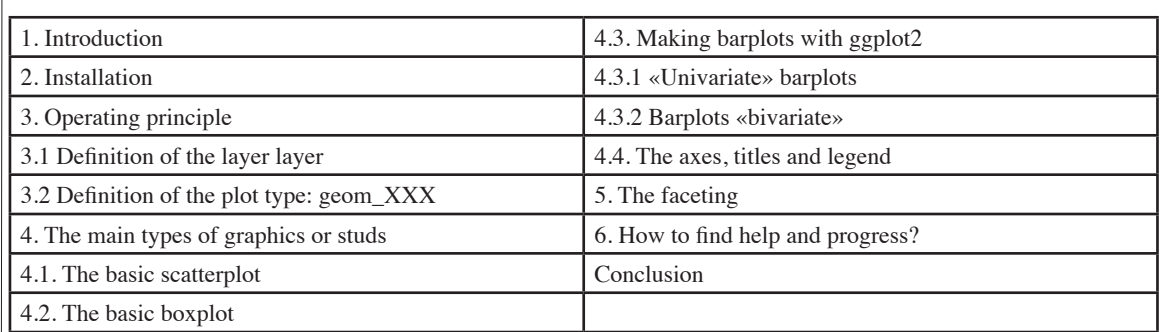

#### **1. Introduction**

We have previously seen how to realize visualizations, under R, thanks to the graphical interface Esquisse. This add-in is actually based on the features of the ggplot2 package. The mastery of this ggplot2 package requires a learning effort but allows the realization of many types of visualizations, with renderings that can be of very high quality, and thus directly usable in publications.

In this article, we will take a closer look at how to use this ggplot2 package, based on some practical examples.

# **2. Installation**

Like any package, you have to start by importing it. For this, we can use the R Studio package installation tool:

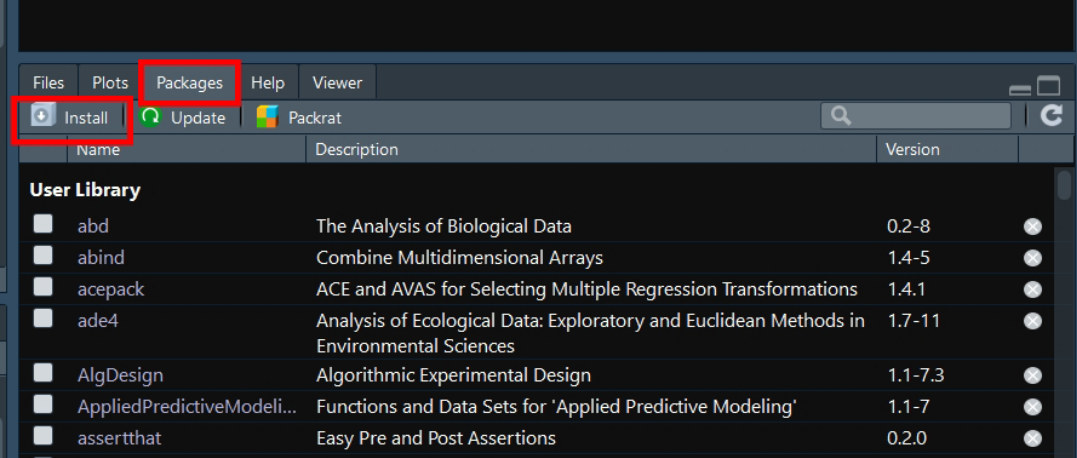

then :

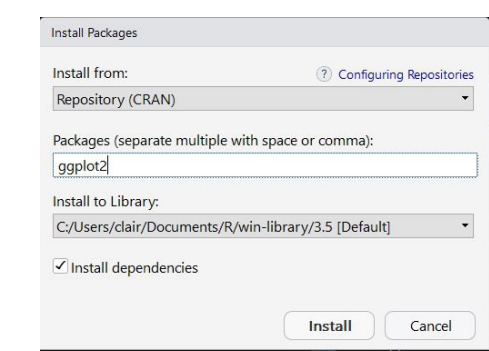

Once the package is installed, it is necessary to load it:

library(ggplot2)

It is also necessary to import the data that you want to represent!

To do this, place your data file, in csv format, in a «data» folder that you have previously created in your working folder associated with an R project. If you need more information to complete this step, consult the «Introduction to data analysis with R software» https://www.bdd.rdplf.org/index.php/bdd/article/ view/20513/19163

Once the data file is placed in the «data» folder, use the following command: mydata <- read.csv2 («data / MyDatafile.csv»)

In this article, we will use the same data as for the two previous articles, they are downloadable in csv format at this address: https://www.rdplf.org/exempleR/FileExampleStat.csv. To import this data:

mydata <- read.csv2 («data / SampleStateFile.csv»)

Note: To reproduce the examples below, you can also download the data directly into R (without first placing them in the «data» folder), using the following command:

mydata <- read.csv2 («https://www.rdplf.org/exampleR/ExampleState.csv»)

## **3. Principe of operation**

The ggplot2 package works in successive layers. The first of them, is a little canvas of the graph. It consists of indicating where the data are, and which variables are to be represented.

Then, a second layer is added, it consists, for example, to indicate the type of graph which one wishes to realize: scatterplot, boxplot, barplot etc ...

Then come the ripening layers, which will allow you to define new colors, axis scales, legend options, etc.

**3.1 Definition of canevas layer** 

To define the canvas layer (or the skeleton of the graph), we use the function ggplot () and its argument, the function aes () for «aesthetic», which defines the variables to be represented and the visual properties of the graphical representation. This can include size, shape, dot color of graphs, etc.

Graphs built with ggplot2 always start with this type of line of code: ggplot (dataset, aes  $(x =, y =))$ 

What to add the type of graph that you want.

#### **3.2 Definition of the plot type : geom\_XXX**

It is now a question of defining the type of graphic that one wishes to realize: a scatter plot, a boxplot, a barplot, etc ...

For this, we add a plus sign at the end of the first line (that of the canvas), and add a new line with the appropriate function:

• geom\_point () for a scatter plot,

• geom boxplot () for a boxplot,

• geom bar () for a barplot etc ...

All available geom\_XXX () functions are described in the «Geoms» part of the cheatsheet of the ggplot package.

This cheatsheet can be downloaded automatically by going to the Help -> Cheatsheets -> Data Visualization

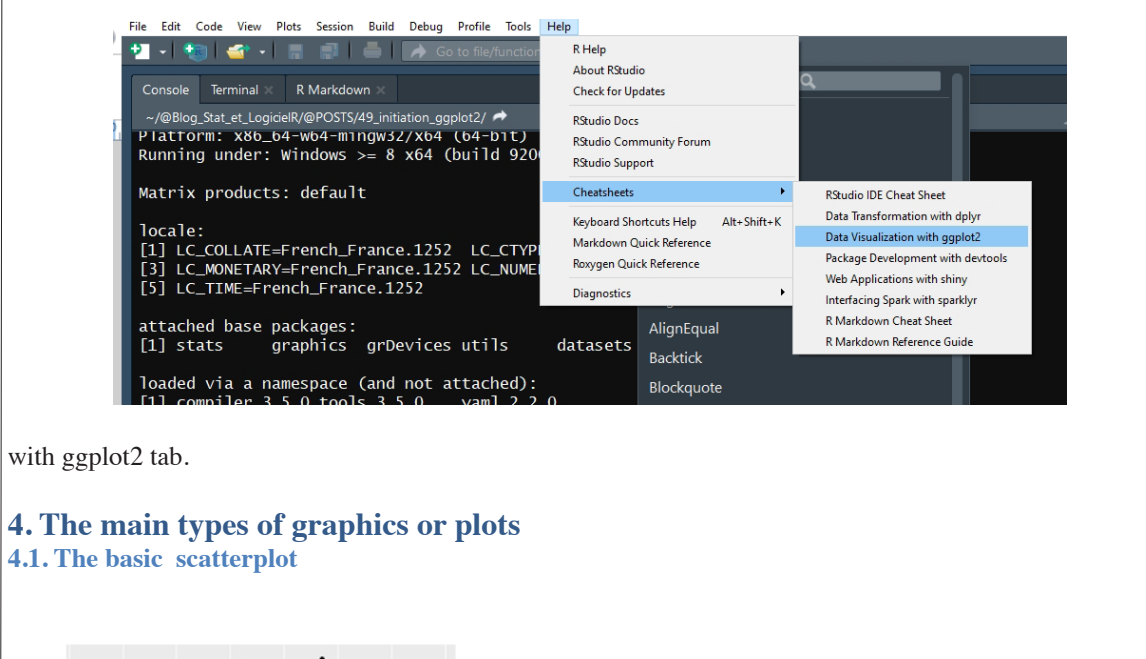

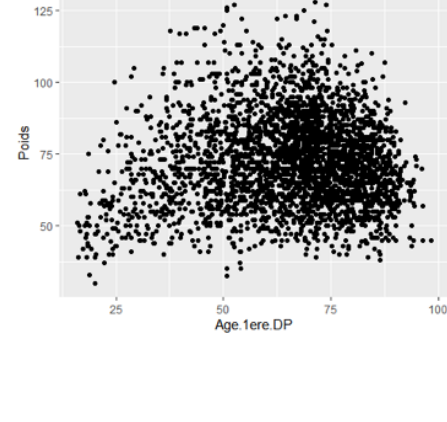

Let's imagine that we want to make a scatterplot of the variables Age.1ere.DP (in X) and Weight (in Y). In this case, you will need to use the following commands:

ggplot (mydata, aes ( $x = Age$ .1ere.DP,  $y = Weight$ )) + geom\_point ()

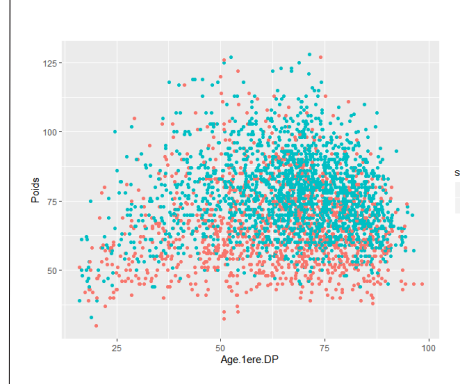

To represent the points with a different color for men and women, we will define the color argument in the aes () function of the «canvas» part:

ggplot (mydata, aes (x = Age.1ere.DP, y = Weight, color = sex)) + geom\_point ()

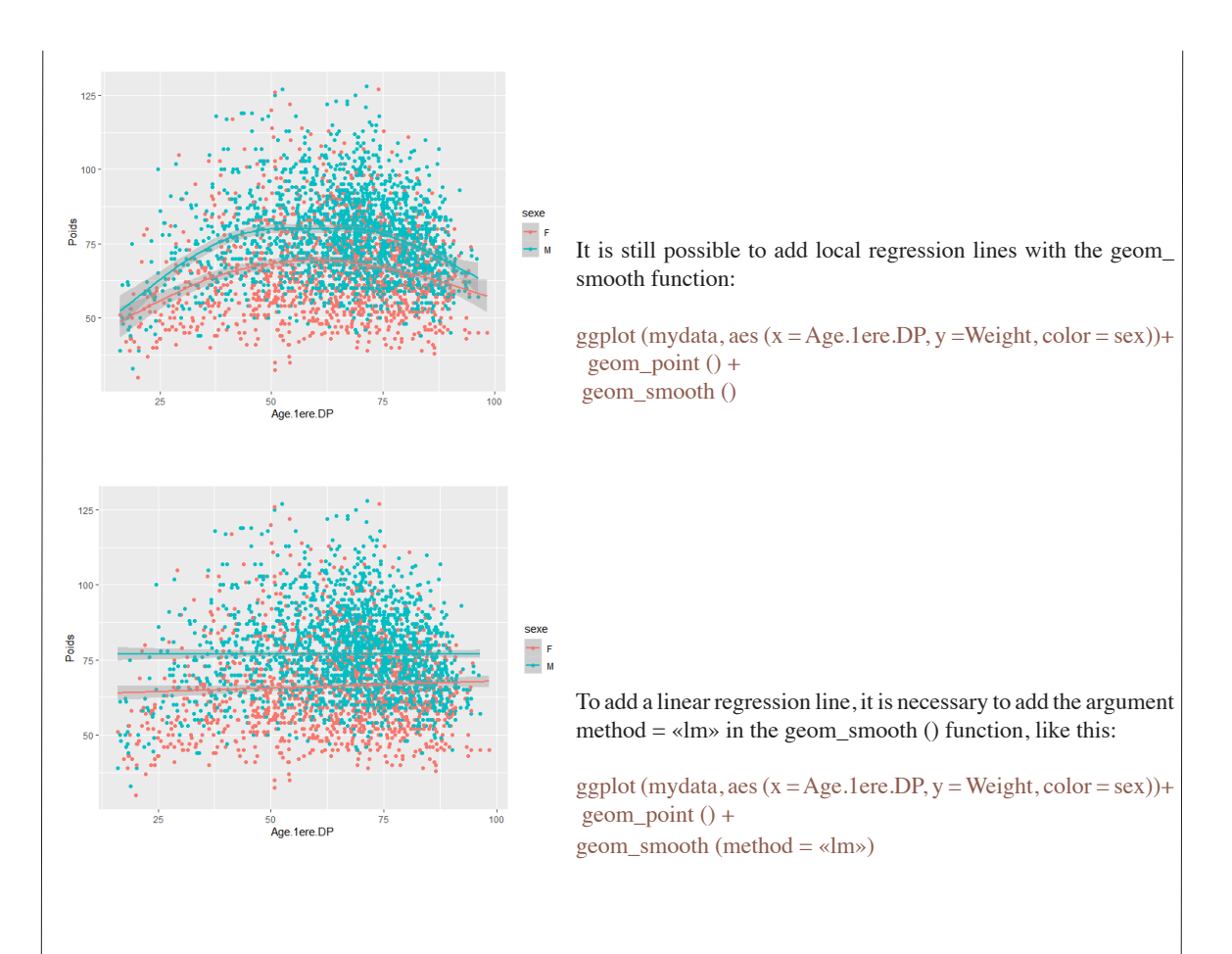

# **4.2. The basic boxplot**

If we want to make a boxplot to visualize the distribution of patient sizes by sex, we can use the following commands:

ggplot (mydata, aes (x = gender, y = Size)) + geom\_boxplot ()

To use colors in the boxes, here we use the argument fill and not color, in the aes () function. The color argument in aes () adds colors to points and lines. While the fill argument can fill forms. It is also possible to reduce the intensity of the color of the boxplots using the alpha argument.

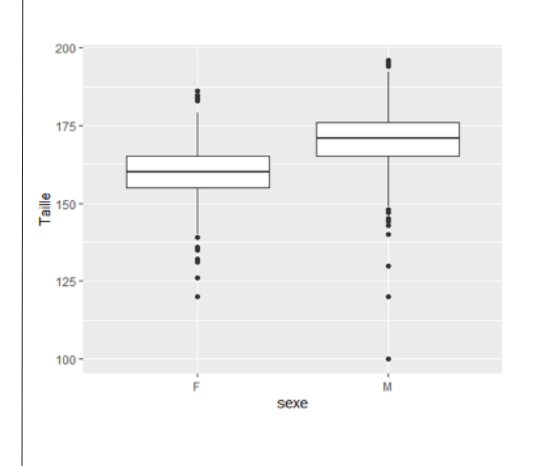

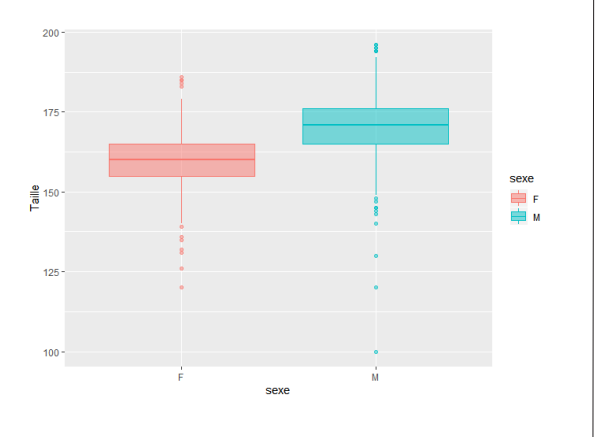

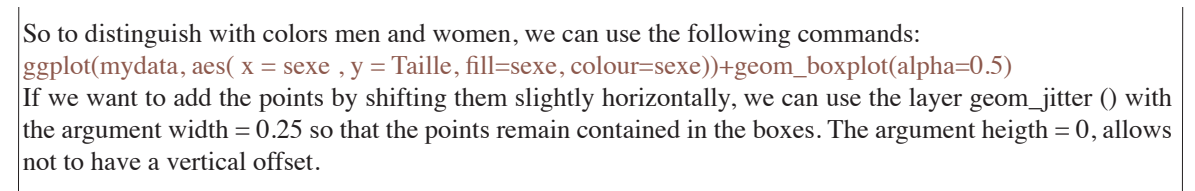

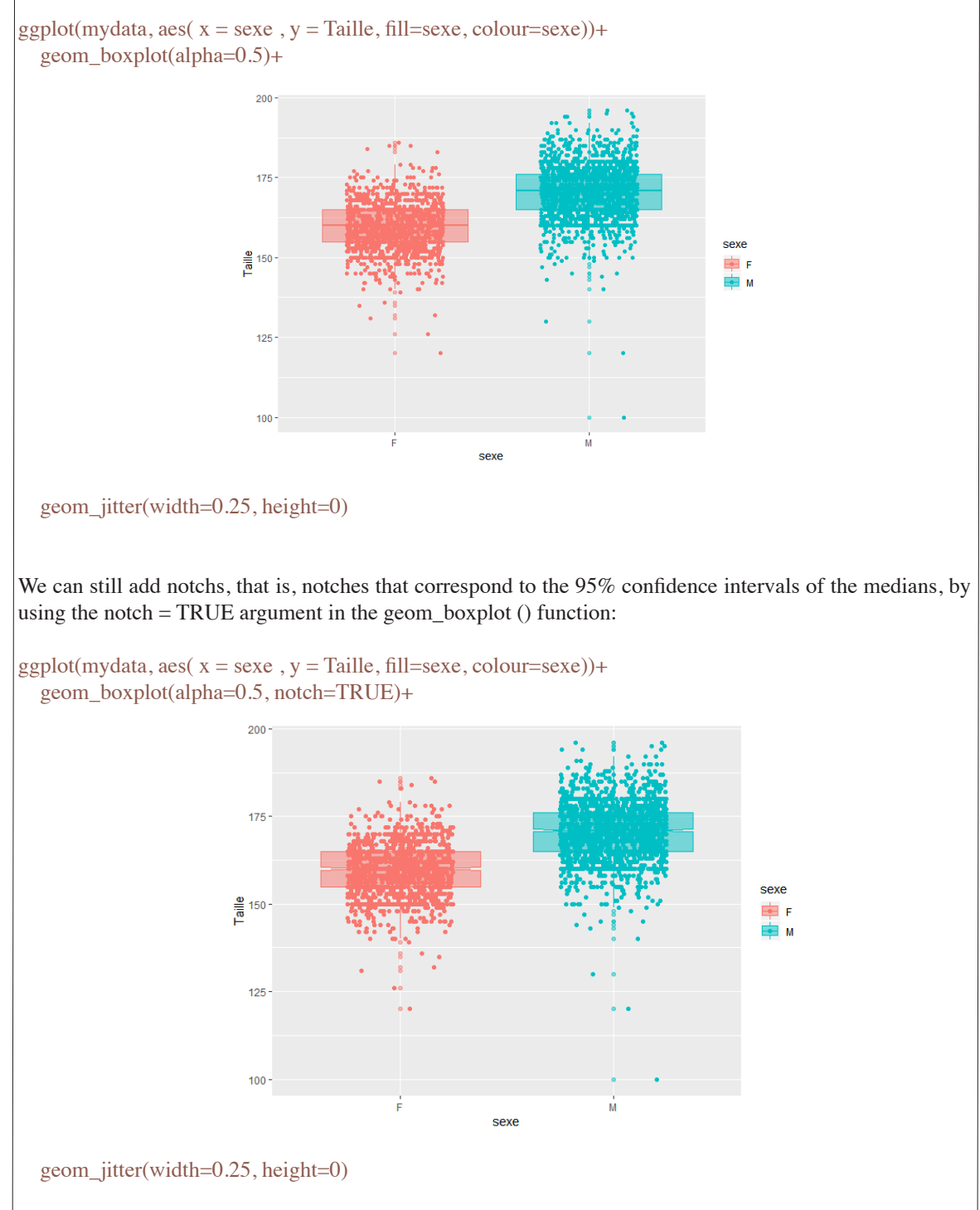

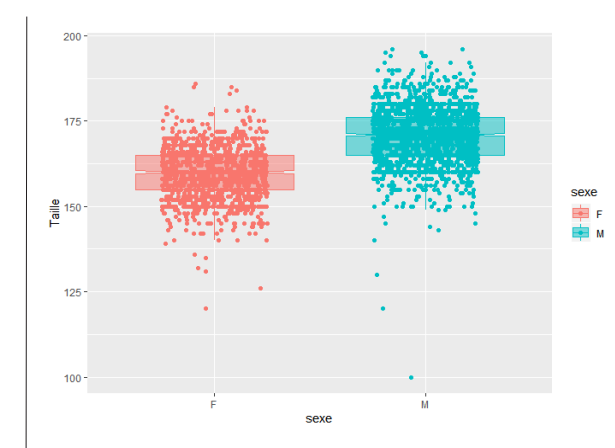

Finally, the outliers, visualized by points beyond the vertical lines, are represented twice, a first time by the geom\_boxplot () layer (the points are clearer) and a second time by the geom\_jitter () layer. To avoid this double representation, it is possible to make them invisible in the geom\_boxplot () layer, using the argument outlier.alpha  $= 0$ :

ggplot(mydata, aes( $x =$ sexe,  $y =$ Taille, fill=sexe, colour=sexe))+ geom\_boxplot(alpha=0.5, notch=TRUE, outlier.

 $alpha=0)+$ geom\_jitter(width=0.25, height=0)

# **4.3. Réaliser des barplots avec ggplot2**

#### **4.3.1 «Univariate» Barplots**

We use here the geom\_bar () function.

Imagine, for example, that we want to represent the number of data by country (pays in french). In this situation we will define the variable x as the PAYS variable. And to add a different color, we will add the argument fill = PAYS.

ggplot (mydata, aes  $(x = PAYS, fill = PAYS)$ ) + geom\_bar ()

ggplot(mydata, aes(x=PAYS, fill=PAYS)) + geom\_bar()

It is of course possible to reorganize the countries in descending order of strength. For that, we can use the forecats package (it is necessary to install it before loading it). Then redefine the order of the modalities of the country variable, using the function fct\_infreq (), like this:

```
library(forcats)
mydata$PAYS <- fct_infreq(mydata$PAYS)
```
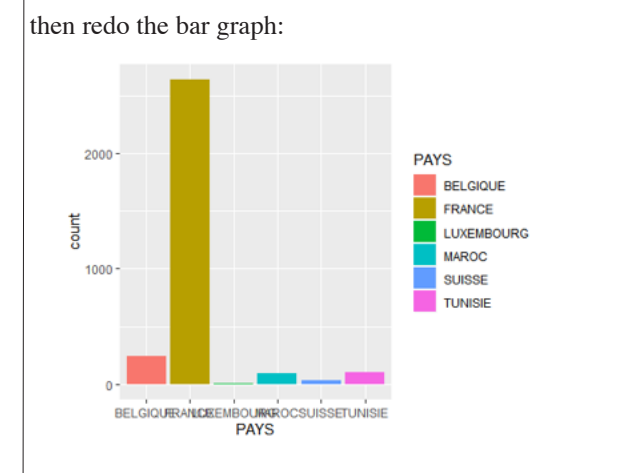

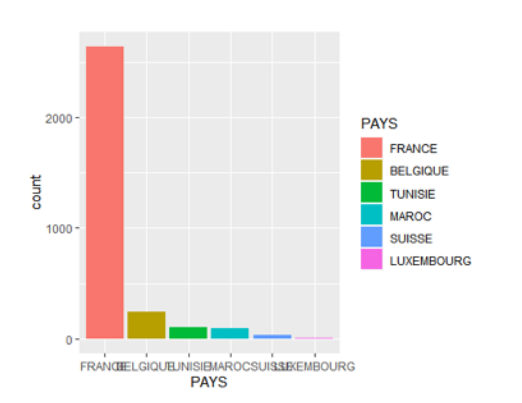

ggplot(mydata, aes(x=PAYS, fill=PAYS)) + geom\_bar() **4.3.2 «Bivariate» Barplots** It is also possible to very easily represent the data size of a variable, according to the modalities of a second variable. For example, we might need to represent the amount of data for each country, but distinguishing between men and women. Three types of representations are then possible. They are named "dodge", "stack" and "fill" in ggplot2. T 1500 he position «dodge» or juxtaposed, can be obtained by using the argument fill  $=$  sex in the function aes (), then the argument  $100$  $\begin{array}{c}\n\text{sexe} \\
\hline\n\end{array}$ position = dodge in the function geom\_bar (): count # no y because it's a count  $ggplot(mydata, aes(x=PAYS, fill=sexe)) +$  geom\_bar(position=»dodge») FRANCE BELGIQUE LUXE TUI :<br>P∆YS 2000 The position "stack" or stacked, can be obtained by simply using the argument fill  $=$  gender in the function count aes (): # no y because it's a count 1000 ggplot(mydata, aes(x=PAYS, fill=sexe)) + geom\_bar()  $\Omega$ FRANCEBELGIQUETUNISIE MAROC SUISSEUXEMBOURG PAYS  $100<sup>1</sup>$ To reduce the number to 100%, add the argument fill  $=$  sex 0.75 in the function aes  $($ ), then the argument position = fill in the function geom\_bar (): # no y because it's a count  $\frac{1}{8}$  0.50 ggplot(mydata, aes(x=PAYS, fill=sexe)) + geom\_bar(position=»fill»)  $0.25$  $0.00$ FRANCEBELGIQUE TUNISIE MAROC SUISSEUXEMBOURG **PAYS** 

#### **4.4. Les axes, titles et legend**

You can give a title to your graph with the ggtitle () function, then rename the axes with ylab () and xlab (). The position of the legend is managed with theme (legend.position  $=$  «»).

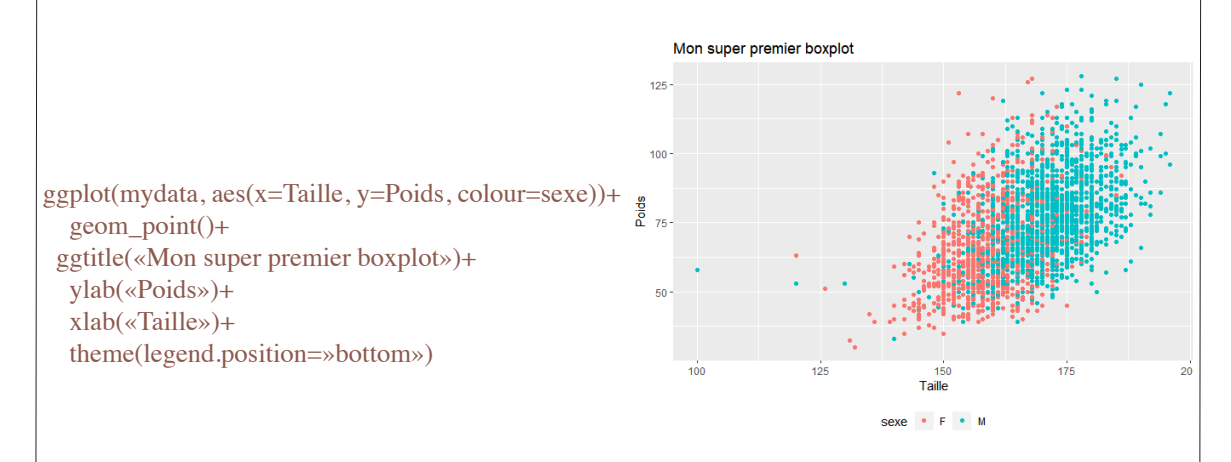

## **5. The faceting**

This is one of the great possibilities of ggplot2. This consists of sub-dividing a graph, according to the modalities of one or more variables.

Here, for example, we will now see the distribution of patient sizes by country, always distinguishing between women and men.

 $ggplot(mydata, aes(x = sexe, y = Taille, fill = sexe, colour = sexe)) +$  geom\_jitter(width=0.25)+ geom\_boxplot(alpha=0.5, notch=TRUE, outlier.alpha=0)+ facet\_wrap(vars(PAYS))

The facetting is carried out using the functions facet\_grid() et facet\_wrap().

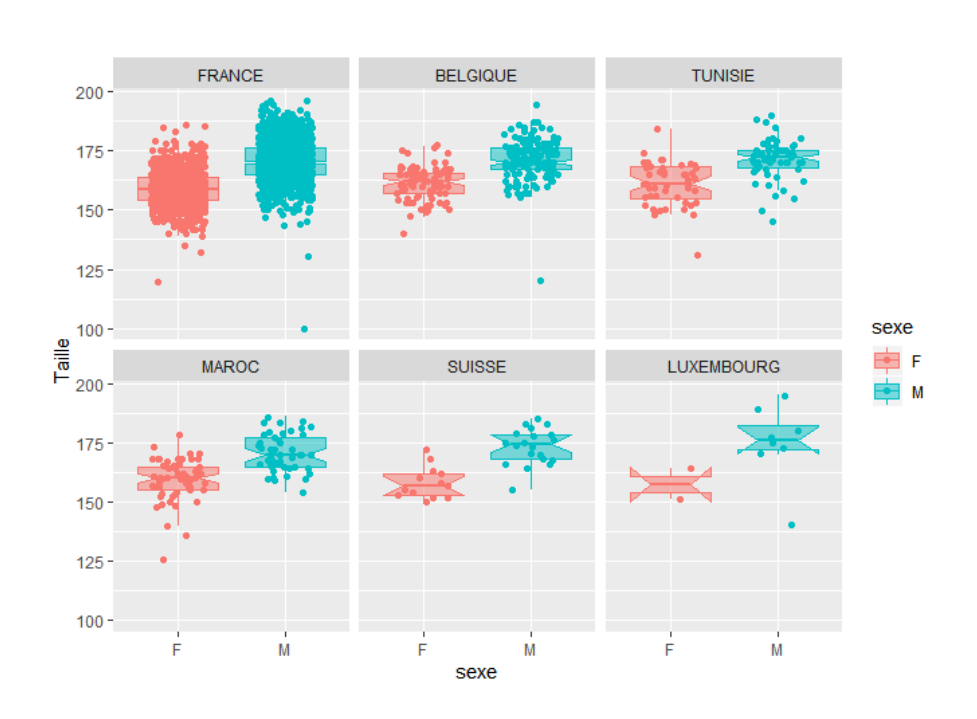

# **6. How to find help and progress ?**

French resources on the ggplot2 package are rare. Nevertheless, many information and examples are provided in Chapter 8 of Julien Barnier's introduction to tidyverse: https://juba.github.io/tidyverse/08-ggplot2.html. You can also read my articles «Introduction to the visualization under R with the ggplot2 package» (https:// statistics-and-software-r.com/introduction-at-the-visualization-with-the-package -ggplot2 /) and and «How to change colors with ggplot2» (https://statistics-and-software-r.com/\_\_trashed-2/). You can still:

- Use the cheat sheet of the ggplot2 package: it contains a lot of information,
- Use help on functions: for example? Geom text (),
- consult the reference book: «R Graphics Cookbook» https://r-graphics.org/

• See the examples of «The R Graph Gallery» (https://www.r-graph-gallery.com/) that contain the lines of code

• write your question in english in google / stackoverflow.

#### **Conclusion**

I hope this article will make you want to try making your first graphs with ggplot2. And that he will then be a step in the stirrup towards other more complete representations. The ggplot2 package has almost unlimited possibilities, which will allow you to realize effective visualizations to explore your data, but also elegant representations for your communication media, or for your publications.

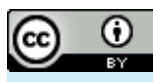

*Open Access This article is licensed under a Creative Commons Attribution 4.0 International License, which permits use, sharing, adaptation, distribution and reproduction in any medium or format, as long as you give appropriate credit to the original author(s) and the source, provide a* 

#### *link to the Creative*

*Commons license, and indicate if changes were made. The images or other third party material in this article are included in the article's Creative Commons license, unless indicated otherwise in a credit line to the material. If material is not included in the article's Creative Commons license and your intended use is not permitted*

*by statutory regulation or exceeds the permitted use, you will need to obtain permission directly from the copyright holder. To view a copy of this license, visit http://creativecommons.org/licenses/by/4.0/.*